## **CRM/Sales**

The Opportunity and Dashboard buttons are governed by a particular User Right. Not all Chase users are able to see these buttons on the Main Manu however they can be seen by users who have the **L** code in their user right. For more details on how to assign user rights please follow this link [How to assign rights to a user](https://wiki.chasesoftware.co.za/display/H2CP/Assigning+rights+to+a+User).

## **Opportunity window**:

The opportunity enters CRM as stage Lead, and the opportunity passes through a series of qualifying stages such as **Prospect**, **Proposal**, and finally being won or lost.

The Sales Rep and Sales Manager Opportunity window views have different buttons/columns.

The **Sales Rep** will only be able to add an opportunity and view all opportunities created by him/her. On the Sales Rep window, there are buttons that you will not see and only Sales Managers will be able to see them. This is governed by the **Is Sales Manager** checkbox on the User Details window. For more details about the **Is Sales Manager**, checkbox click on this link [Users](https://wiki.chasesoftware.co.za/display/H2CP/Adding+a+new+User).

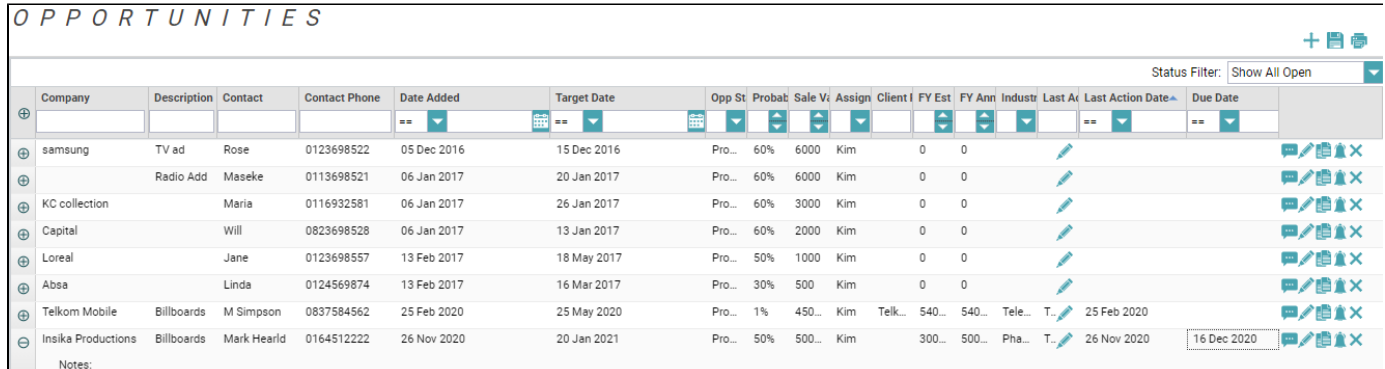

The **Sales Manager** will be able to see all opportunities created by Sales Rep, **Filter per user**, **Assign Opportunities**, and **Auto Assign**. The differences are with the Sales Rep window you only see opportunities created by you.

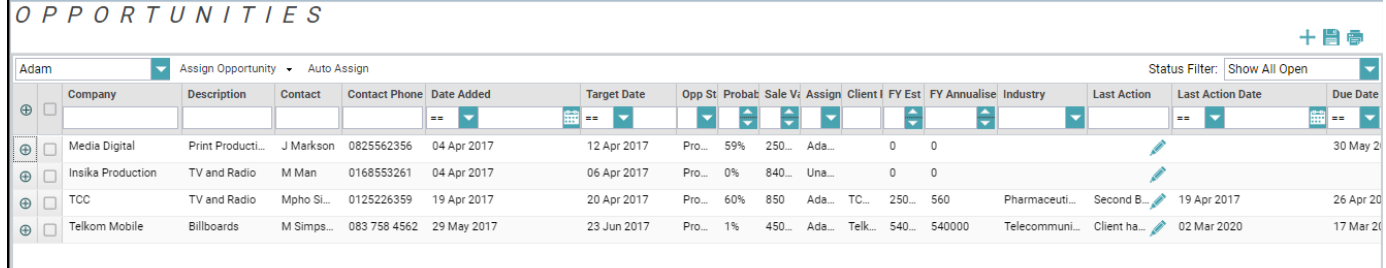

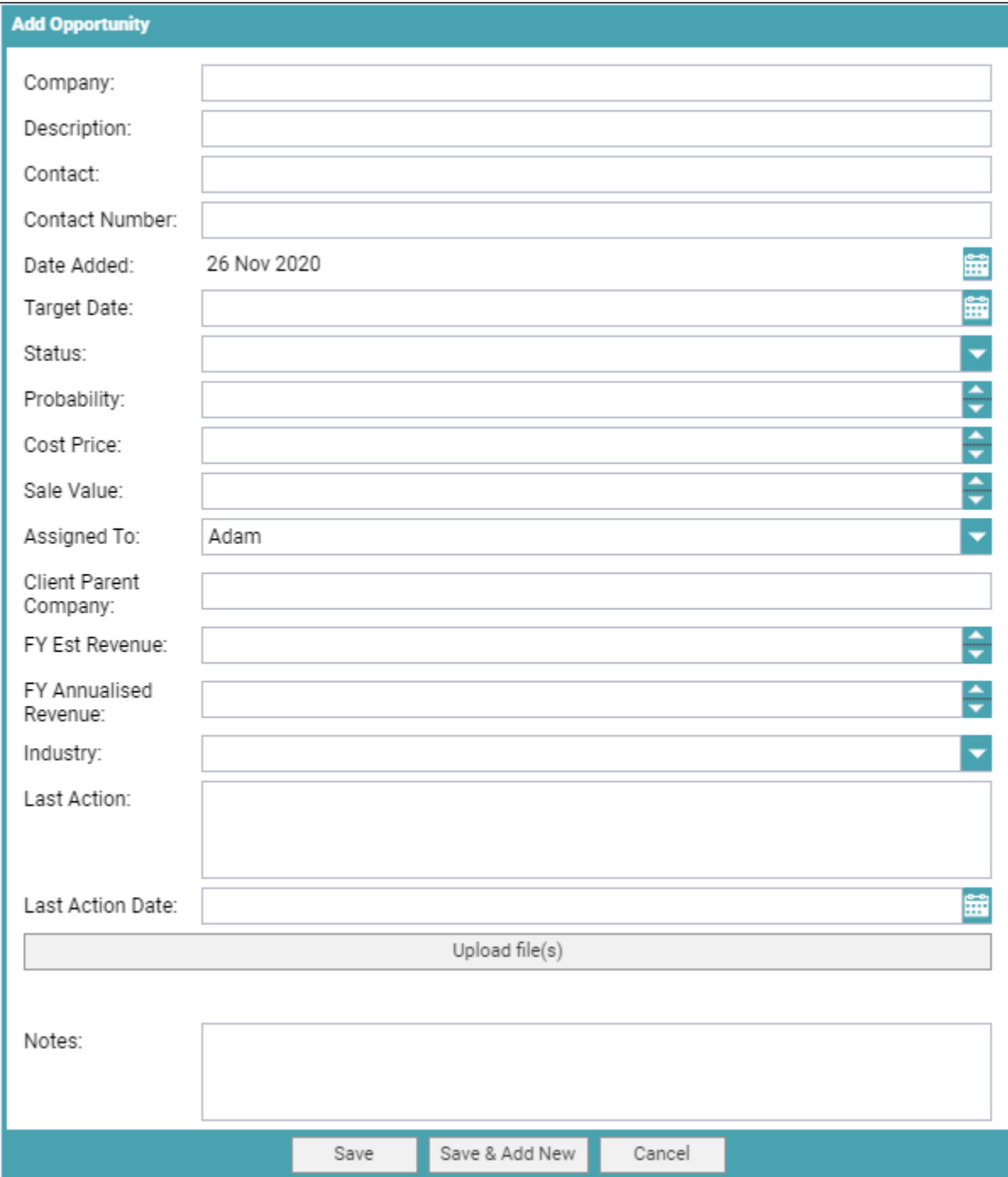

## Company name

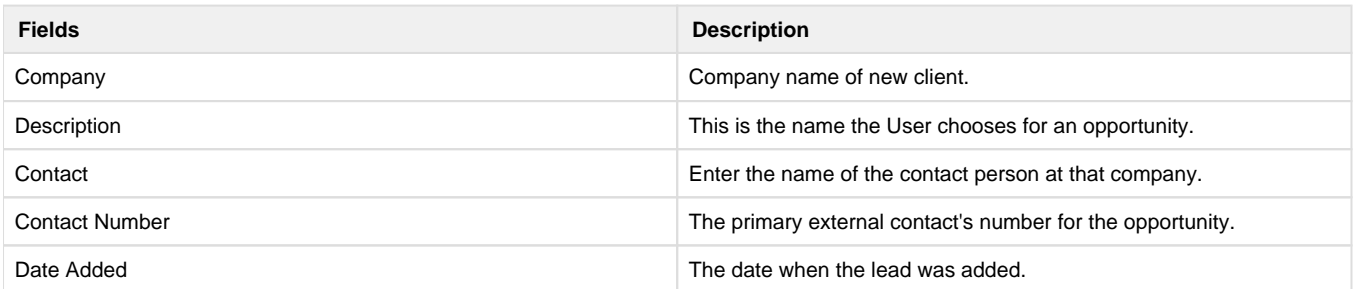

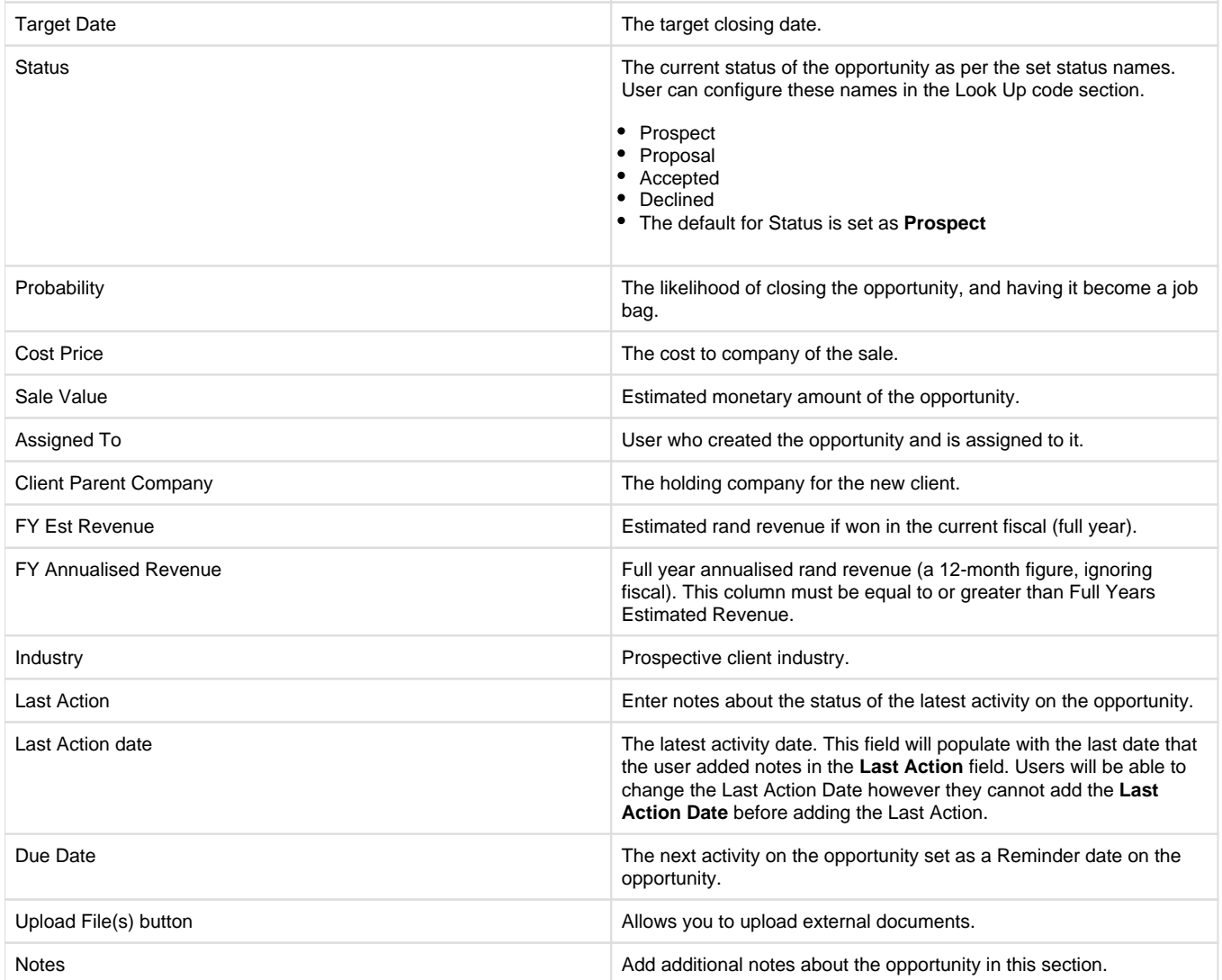

## **Dashboard window**:

Dashboard allows you to get a big-picture perspective, or drill down to a very detailed view, by easily creating and personalising the dashboard to display the metrics most relevant to you, your staff and any other relevant personnel given permission.

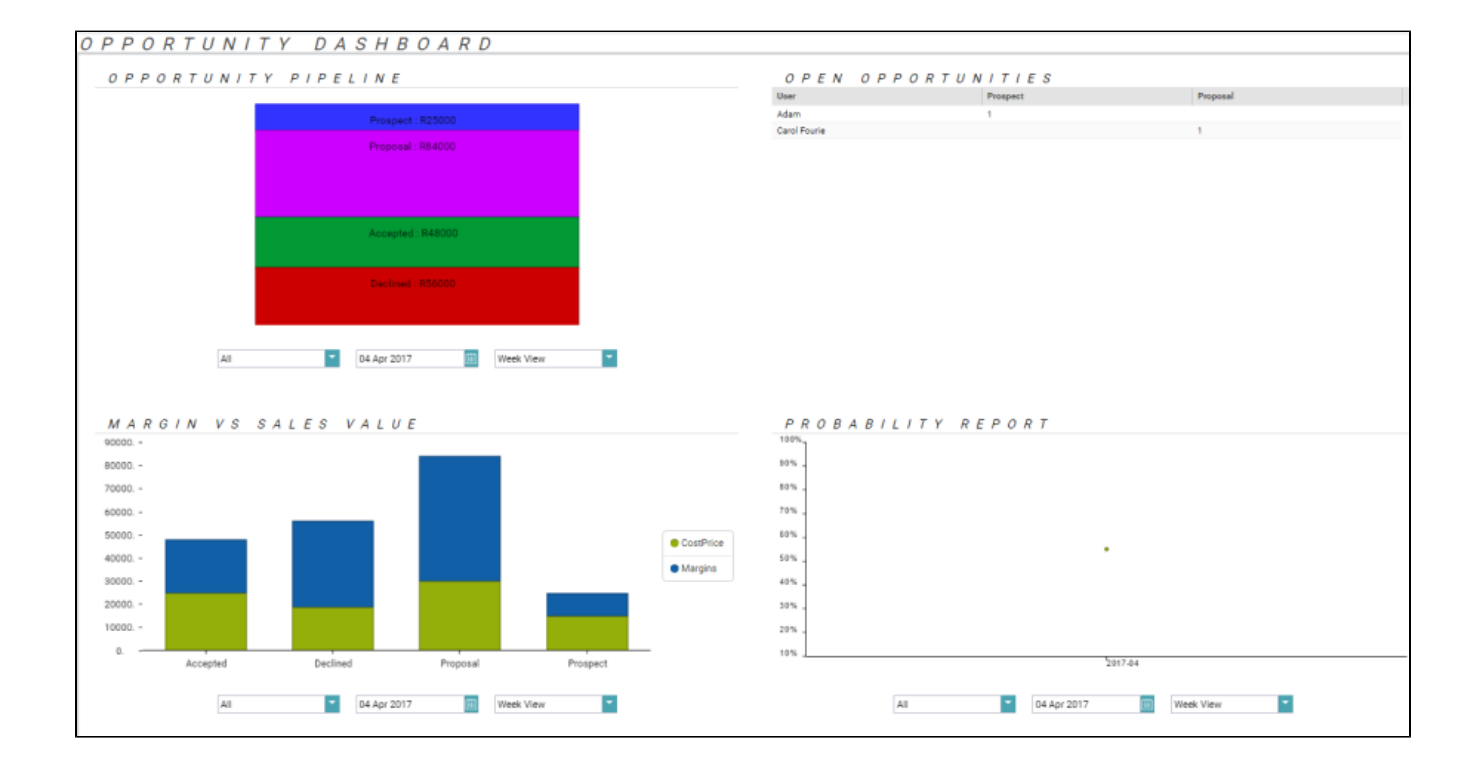

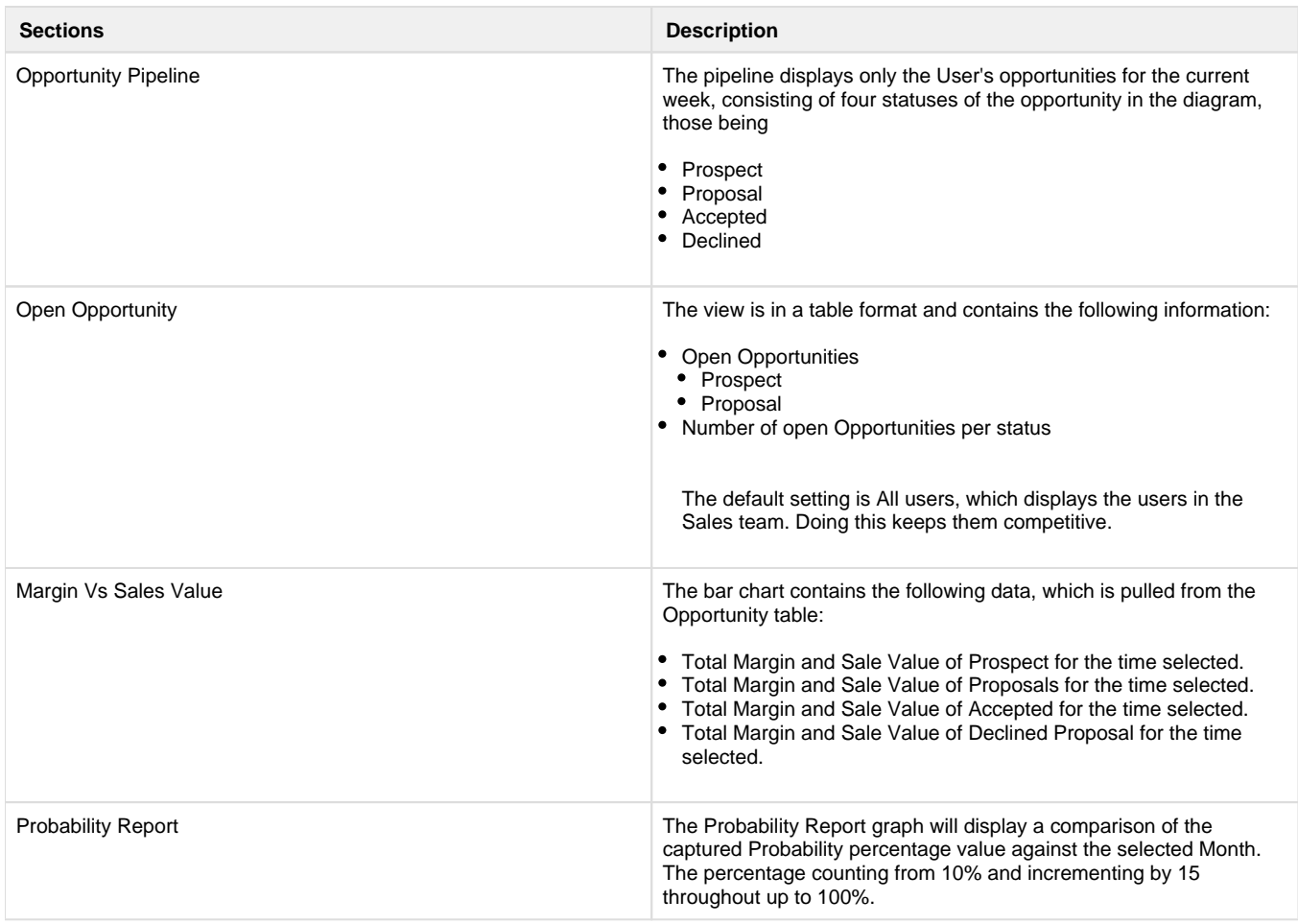